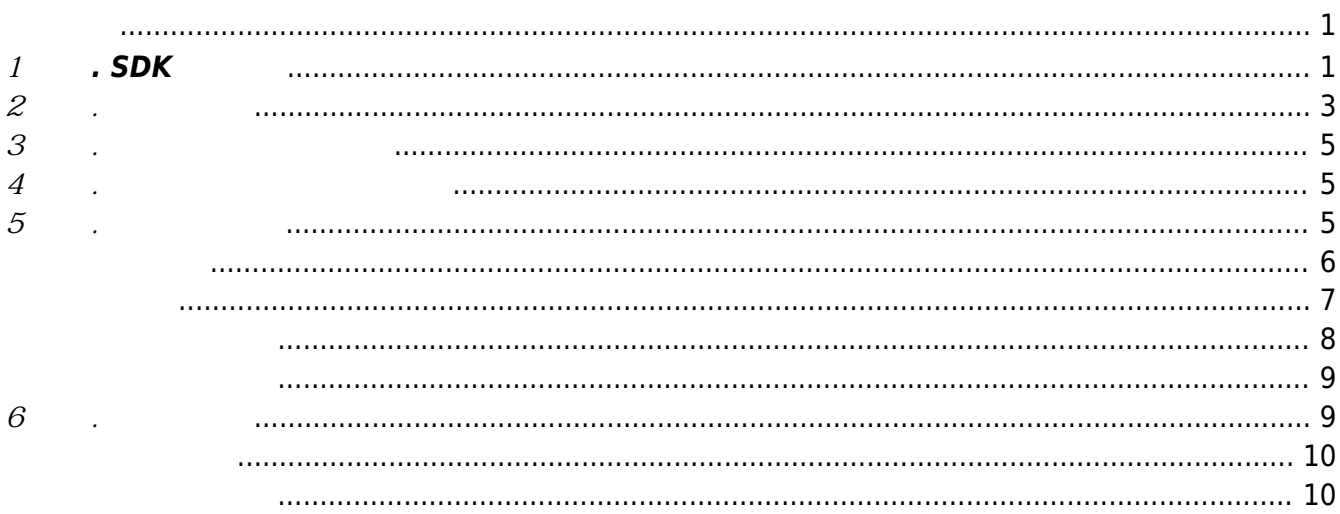

```
BioStar SDK
BioStar 애플리케이션에서 자주 사용하는 인터페이스의 사용하는 인터페이스의 사용하는 인터페이스의 사용하는 인터페이스의 사용하는 인터페이스의 사용하는 인터페이스의 사용하는 인터페이스의 사용하는 인터페이스의 사용하는 인터페이스의 사용하는 인터페이스의 사용하는 인터페이스의 사용화
코드는 C++ 기반으로 작성되었습니다. 다른 언어의 예제는 SDK 패키지의 Example 폴더를 참고하십
시오.
Obj
BS2 ReleaseObject
아래는 메모리 해제가 필요한 함수 목록입니다.
int BS2_GetDevices(void* context, BS2_DEVICE_ID** deviceListObj,
uint32 t* numDevice);
int BS2 GetLog(void* context, BS2 DEVICE ID deviceId, BS2 EVENT ID
eventId, uint32 t amount, BS2Event** logsObj, uint32 t* numLog);
int BS2 GetFilteredLog(void* context, BS2 DEVICE ID deviceId, char* uid,
BS2 EVENT CODE eventCode, BS2 TIMESTAMP start, BS2 TIMESTAMP end, uint8 t
tnakey, BS2Event** logsObj, uint32 t* numLog);
int BS2_GetUserList(void* context, BS2_DEVICE_ID deviceId, char**
```

```
uidsObj, uint32 t* numUid);
```
## <span id="page-1-1"></span>**1 단계. SDK 초기화**

```
SDK 를 이용하기 위해서는 Oontext 출시 Context 초기화 가장을 받아 있습니다. Context 초기화 과정을 확실하고 초기화 과정을 확실하고 초기화 과정을 확실하고 초기화 과정을 확실
                                       BS SDK ERROR UNINITIALIZED
니다.
int main(int argc, char* argv[])
{
     void* context = NULL;
    context = BS2 AllocateContext();
     if(context != NULL)
     {
         int result = BS2 Initialize(context);
         if(result == BS SDK SUCCESS)
 {
              // do something ...
 }
     }
     else
      {
          printf("Out of memory\n");
     }
     if(context != NULL)
      {
```
}

```
BS2_ReleaseContext(context);
\boldsymbol{\mathcal{Y}}return ;
```

```
2 단계. 장치 연결
```
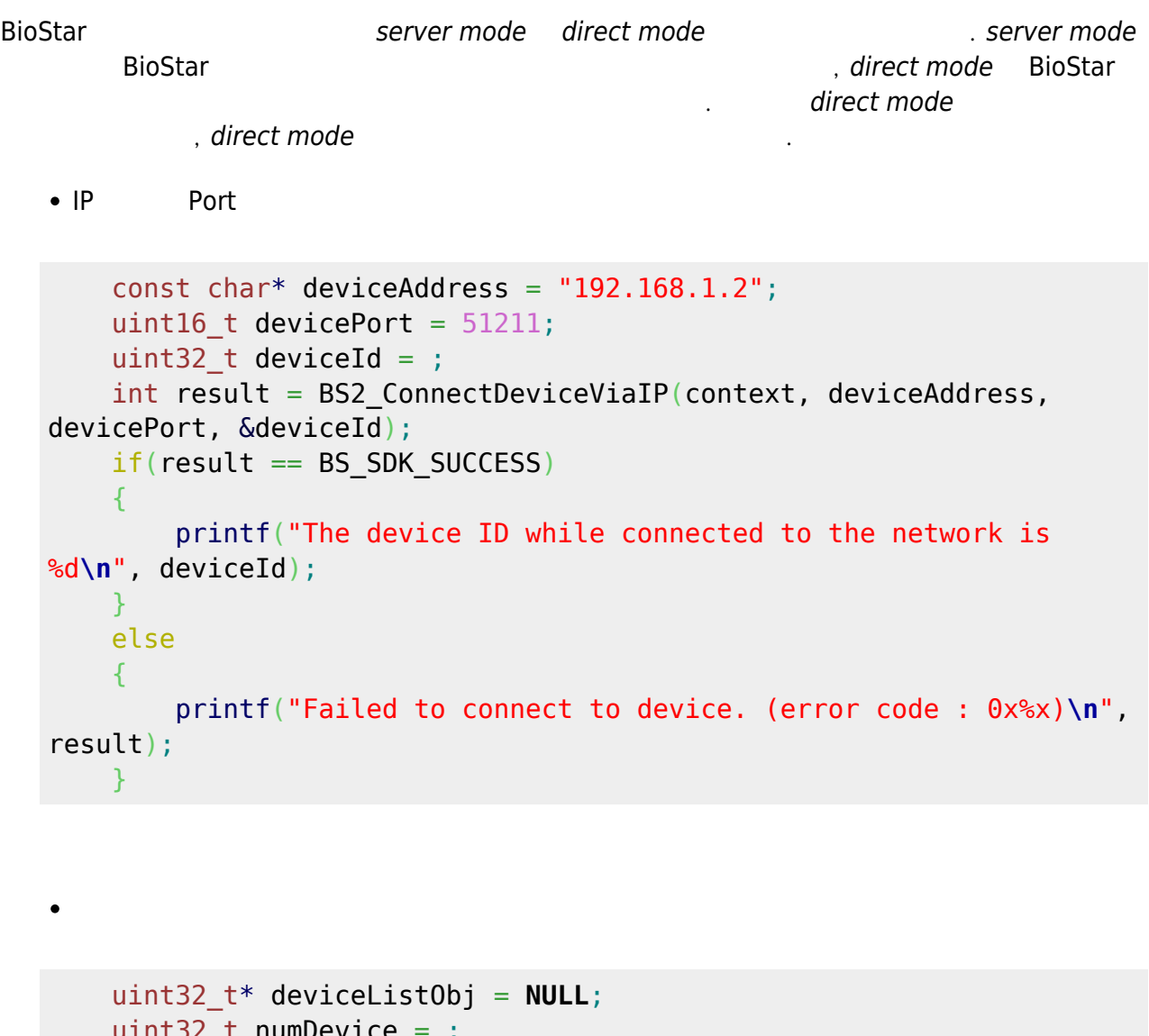

```
 uint32_t numDevice = ;
    uint32 t selectedDeviceId = ;
    int result = BS2 SearchDevices(context);
    if(result == BS_SDK_SUCCES)\left\{ \right. result = BS2_GetDevices(context, &deviceListObj,
&numDevice);
        if(result == BS SDK SUCCESS)
         {
             // TODO select proper device id
            selectedDeviceId = deviceListObj[];
             // free device list object
             BS2_ReleaseObject(deviceListObj);
             result = BS2_ConnectDevice(context, selectedDeviceId);
         }
```
 $\}$ 

함수를 통해 가져올 수 있습니다. 장치 설정에 대한 자세

<span id="page-5-0"></span>**3 단계. 장치 지원 기능 확인**

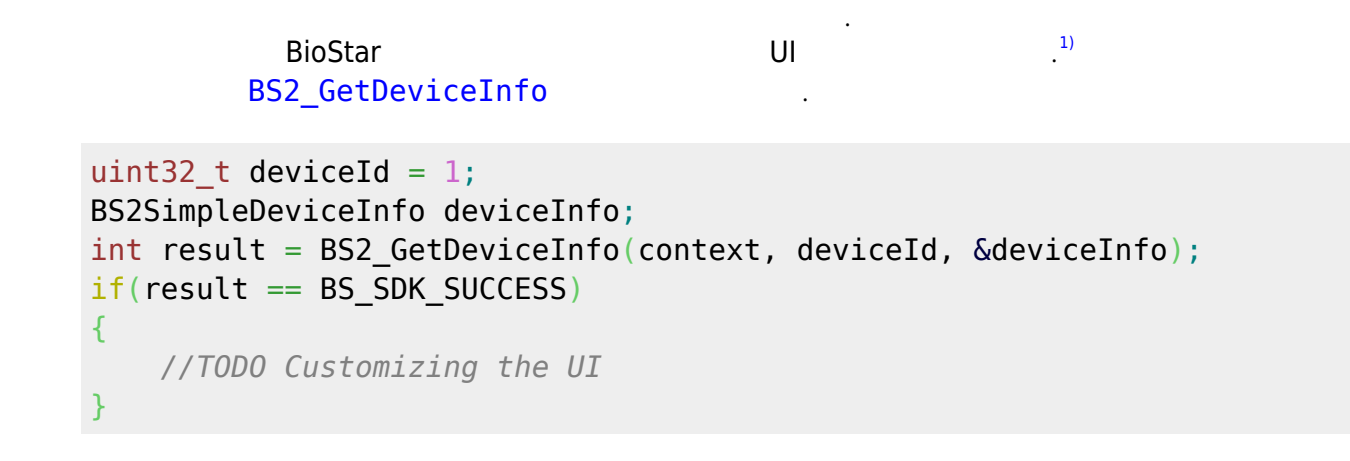

<span id="page-5-3"></span><span id="page-5-1"></span>**4 단계. 장치 설정 정보 가져오기**

BS2\_GetXXXConfig<sup>[2\)](#page--1-0)</sup>

[Configuration API](https://kb.supremainc.com/bs2sdk/doku.php?id=ko:configuration_api)

```
uint32 t deviceId = 1;
BS2SimpleDeviceInfo deviceInfo;
BS2TNAConfig tnaConfig;
BS2IpConfig ipconfig;
int result = BS2_GetIPConfig(context, deviceId, &ipconfig);
if(result == BS SDK SUCCESS)
{
     //TODO handle it
}
if(deviceInfo.tnaSupported)
{
     result = BS2_GetTNAConfig(context, deviceId, &tnaConfig);
    if(result == BS SDK SUCCESS)
     {
         //TODO handle it
     }
}
```
장치에 사용자를 등록하려면 헤더 정보를 올바르게 설정해야 합니다. 사용자가 사용할 수 있는 크

<span id="page-5-2"></span>**5 단계. 사용자 등록**

리덴셜 종류는 PIN, 스마트 카드, 지문 인식, 얼굴 인식이 있으며, 장치에서 지원하는 크리덴셜 종

오.

<u>4 단계.</u> SS2SimpleDeviceInfo

```
BS2 EnrolUser
```
[User Management API](https://kb.supremainc.com/bs2sdk/doku.php?id=ko:user_management_api)

uint32 t deviceId = 1; BS2UserBlob userBlob;

*//TODO fill up user header* int result = BS2 EnrolUser(context, deviceId, &userBlob);  $if(result != BS SDK SUCCES)$ { *//TODO handle error*

}

<span id="page-6-0"></span>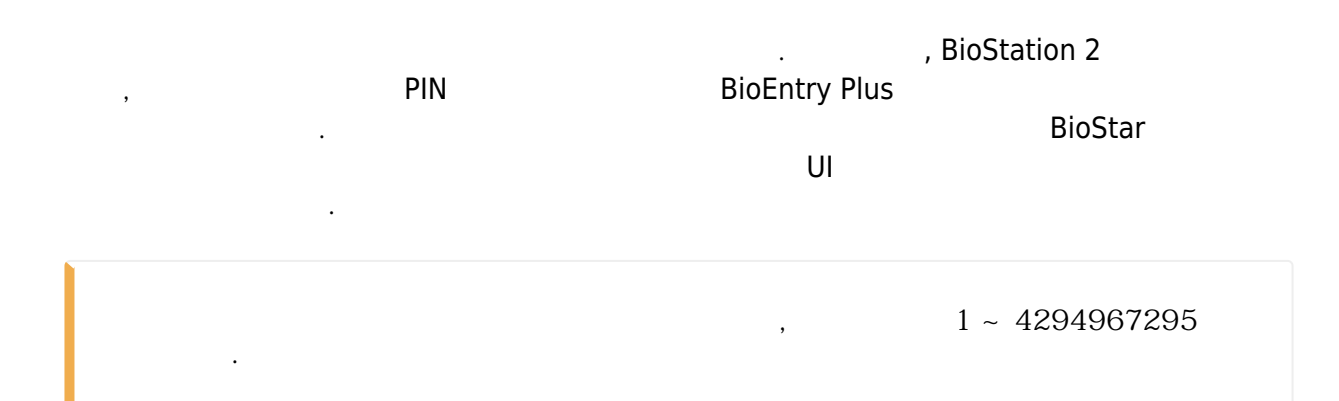

```
uint32 t deviceId = 1;
BS2SimpleDeviceInfo deviceInfo;
BS2UserBlob userBlob;
memset(&userBlob, , sizeof(BS2UserBlob));
//setup user id
strcpy(userBlob.user.userID, "user1");
userBlob.setting.startTime = time(NULL);
userBlob.setting.endTime = userBlob.setting.startTime + 7*24*60*60;
// 1 week
userBlob.setting.idAuthMode = BS2 AUTH MODE NONE;
userBlob.setting.securityLevel = BS2 USER SECURITY LEVEL DEFAULT;
if(deviceInfo.cardSupported)
{
    userBlob.setting.cardAuthMode = BS2 AUTH MODE CARD ONLY;
}
else
```
{

```
userBlob.setting.cardAuthMode = BS2 AUTH MODE NONE;
}
if(deviceInfo.fingerSupported)
\left\{ \right.userBlob.setting.fingerAuthMode = BS2 AUTH MODE BIOMETRIC ONLY;
}
else
{
     userBlob.setting.fingerAuthMode = BS2_AUTH_MODE_NONE;
}
if(deviceInfo.userNameSupported)
\left\{ \right.strcpy(userBlob.user_name, "Joshua");
}
if(deviceInfo.pinSupported)
{
    const char* plaintext = "my password";
    int result = BS2 MakePinCode(context, plaintext, userBlob.pin);
    if(result != BS SDK SUCCES)\{ //TODO handle error
     }
}
```

```
BioStar MIFARE, IClass
  대 8개의 카드를 할당할 수 있습니다. 사용자에게 스마트 카드를 할당하려면 BS2_ScanCard
                                     User header
uint32 t deviceId = 1;
BS2SimpleDeviceInfo deviceInfo;
BS2UserBlob userBlob;
BS2Card cardList[BS2_MAX_NUM_OF_CARD_PER_USER];
if(deviceInfo.cardSupported)
{
    int idx = :
    for(; idx < BS2 MAX NUM OF CARD PER USER ; idx++)
    \{int result = BS2 ScanCard(context, deviceId, cardList + idx,
NULL);
        if(result != BS SDK SUCCES) {
             //TODO handle error
```
}

```
 break;
     }
 }
 userBlob.user.numCards = idx;
userBlob.cardObjs = cardList;
```
User header

```
uint32 t deviceId = 1;
BS2SimpleDeviceInfo deviceInfo;
BS2UserBlob userBlob;
BS2Fingerprint fingerprintList[BS2_MAX_NUM_OF_FINGER_PER_USER];
if(deviceInfo.fingerSupported)
{
    int idx = ;
    uint32 t templateIndex = ;
    uint32 t fingerprintQuality =
BS2_FINGER_TEMPLATE_QUALITY_STANDARD;
    uint8 t templateFormat = BS2 FINGER TEMPLATE FORMAT SUPREMA;
    int result = BS SDK SUCCESS;
     for(; idx < BS2_MAX_NUM_OF_FINGER_PER_USER; idx++)
\overline{\phantom{a}}for(templateIndex = ; templateIndex <BS2_TEMPLATE_PER_FINGER ;)
 {
             result = BS2 ScanFingerprint(context, deviceId,
fingerprintList + idx, templateIndex, fingerprintQuality,
              fingerprintFormat, NULL);
             if(result != BS SDK SUCCES)\{if (result == BS SDK ERROR EXTRACTION LOW QUALITY ||
                      result == BS SDK ERROR CAPTURE LOW QUALITY)
\{ printf("Low quality. try again.\n");
\{x_i\}_{i=1}^n , where \{x_i\}_{i=1}^n else
\{x_1, x_2, \ldots, x_n\} //TODO handle error
                      break;
and the state of the state of the state of the state of the state of the state of the state of the state of the
 }
              else
```
<span id="page-8-0"></span>템플릿이 서로 매치되는지 확인하는 과정으로 이루어져 있습니다. 지문 템플릿 추출이 완료되

```
\{ templateIndex++;
 }
 }
        if(result != BS_SDK_SUCCESS)
        {
           break;
 }
    }
   if(result == BS SDK SUCCESS)
    {
        result = BS2_VerifyFingerprint(context, deviceId,
fingerprintList);
       if(result == BS SDK SUCCESS)
 {
          userBlob.user.numFingers = idx; userBlob.fingerObjs= fingerprintList;
 }
        else
 {
           if(result == BS_SDK_ERROR_NOT_SAME_FINGERPRINT)
\{ printf("The fingerprint doesn't match.\n");
 }
           //TODO handle error
        }
    }
```
<span id="page-9-1"></span>**6 단계. 로그 제어**

}

BioEntry Plus, BioEntry W, BioLite Net, Xpass, Xpass S2 = 50,000 , BioStation 2 3,000,000 리하므로 저장할 공간이 부족하면 자동으로 오래된 로그부터 삭제하여 저장 공간을 확보합니다.

## [Log Management API](https://kb.supremainc.com/bs2sdk/doku.php?id=ko:log_management_api) and API

<span id="page-9-0"></span>추후 지원 예정입니다.

```
BS2_GetLogBS2_GetFilteredLog
  BS2_GetLog betLog BS2_GetFilteredLog betRifteredLog
이용하십시오.
uint32 t deviceId = 1;
BS2Event* logs = NULL;
uint32 t numLogs = ;uint32_t endTime = time(NULL);
uint32_t startTime = endTime - 7*24*60*60; //last week
// Get all logs
int result = BS2 GetLog(context, deviceId, , , &logs, &numLogs);
if(result == BS SDK SUCCESS)
{
    uint32 t idx = ;
    for(idx = ; idx < numLogs ; idx++)\left\{ \right. // TODO handle it
     }
    BS2 ReleaseObject(logs);
}
// Filtering logs
result = BS2_GetFilteredLog(context, deviceId, NULL, , startTime,
endTime, , &logs, &numLogs);
if(result == BS SDK SUCCESS)
{
    uint32 t idx = ;
    for(idx = ; idx < numLogs ; idx++)\left\{ \right. // TODO handle it
     }
    BS2 ReleaseObject(logs);
}
```
<span id="page-10-1"></span>BioStar 2 Device SDK OpenSSL OpenSSL Original SSLeay . OpenSSL **Original SSLeay [OpenSSL License](https://kb.supremainc.com/bs2sdk/doku.php?id=ko:opensource_openssl)** [Original SSLeay License](https://kb.supremainc.com/bs2sdk/doku.php?id=ko:opensource_originalssleay) 에서 확인할 수 있습니다.

[1\)](#page--1-0)

[2\)](#page--1-0)

예를들어, Xpass는 지문 센서와 얼굴 인식 센서가 없으므로 지문 인식과 얼굴 인식 기능이 필요하지 않 습니다.

[BS2\\_GetFactoryConfig](https://kb.supremainc.com/bs2sdk/doku.php?id=ko:bs2_getfactoryconfig), [BS2\\_GetSystemConfig](https://kb.supremainc.com/bs2sdk/doku.php?id=ko:bs2_getsystemconfig), [BS2\\_GetAuthConfig](https://kb.supremainc.com/bs2sdk/doku.php?id=ko:bs2_getauthconfig), [BS2\\_GetDisplayConfig](https://kb.supremainc.com/bs2sdk/doku.php?id=ko:bs2_getdisplayconfig), [BS2\\_GetIPConfig](https://kb.supremainc.com/bs2sdk/doku.php?id=ko:bs2_getipconfig), [BS2\\_GetTNAConfig](https://kb.supremainc.com/bs2sdk/doku.php?id=ko:bs2_gettnaconfig), [BS2\\_GetCardConfig](https://kb.supremainc.com/bs2sdk/doku.php?id=ko:bs2_getcardconfig), [BS2\\_GetFingerprintConfig](https://kb.supremainc.com/bs2sdk/doku.php?id=ko:bs2_getfingerprintconfig)

From: <https://kb.supremainc.com/bs2sdk/>- **BioStar 2 Device SDK**

Permanent link: **[https://kb.supremainc.com/bs2sdk/doku.php?id=ko:quick\\_guide&rev=1498714846](https://kb.supremainc.com/bs2sdk/doku.php?id=ko:quick_guide&rev=1498714846)**

Last update: **2017/06/29 14:40**